## **BAB V**

# **IMPLEMENTASI SISTEM**

### **5.1 Spesifikasi Perangkat Keras**

Perangkat keras yang digunakan dalam membuat sistem ini adalah sebagai berikut :

A. *AMD*® *A9-9420 CPU* @ *3.00GHz* B. *Memory* 4 *GB* C. *Hard Disk Drive* 1 *TB* D. *Monitor* 14"

### **5.2 Spesifikasi Perangkat Lunak**

Perangkat lunak yang digunakan dalam membuat sistem ini adalah sebagai berikut :

A. *Notepad++* B. *Navicat Premium* C. *XAMPP 3.2.2 PHP 7.3.4*

### **5.3 Batasan Implementasi Sistem**

Tahapan implementasi pada sistem ini merupakan kelanjutan dari tahapan perancangan sistem yang telah di uraikan sebelumnya pada bab IV, pada bab ini juga akan di uraikan implementasi proses sistem dan implementasi antarmuka yang sudah dibuat sebelumnya.

#### **5.4** *Form Master* **Partai**

Pada tampilan *form master* partai ini digunakan untuk menampilkan data *master* partai yang meliputi nomor urut, nama partai, singkatan, dan foto partai. Selain itu, terdapat juga tombol aksi untuk menambah, mengedit, maupun menghapus data *master* partai.

| АЛ | Simulasi H $\in$ |               |                                      |              |                                         | œ          |
|----|------------------|---------------|--------------------------------------|--------------|-----------------------------------------|------------|
| A  | Beranda          |               |                                      |              |                                         |            |
| Ξ  | <b>Aplikasi</b>  | ×             | $AKSI$ <sup><math>\odot</math></sup> |              |                                         |            |
|    | <b>Master</b>    | $\rightarrow$ | <b>DATA</b>                          |              | <b>TONG SAMPAH</b>                      |            |
|    | <b>Simulasi</b>  | $\rightarrow$ | Tampilkan<br>10<br>۰<br>entri        |              | Cari<br>EQ.                             |            |
|    |                  |               | UUID                                 | E Nomor Urut | · Nama Partai<br>÷                      | Aksi       |
|    |                  |               | e4f46d23-72d0-4eef-97df-f6o878dc7852 | 20           | Partai Keadilan dan Persatuan Indonesia | $_{\odot}$ |
|    |                  |               | 71a38446-4075-4b9a-8ae8-b578c9fdd188 | 19           | Partai Bulan Bintang                    | $\bullet$  |
|    |                  |               | e6ed5cc-31b6-4666-8e69-7726be9e53a8  | 14           | Partai Demokrat                         | $\odot$    |
|    |                  |               | 9676cb66-359e-4394-a0b7-a9e5b09f7570 | 13           | Partai Hati Nurani Rakyat               | $\odot$    |
|    |                  |               | dg4fac11-cd67-49b0-9619-fed091e0dcf1 | 12           | Partai Amanat Nasional                  | $\odot$    |
|    |                  |               | 3dcb50gg-d9f4-46g6-bdd1-4fc9010e15ec | 11           | Partai Solidaritas Indonesia            | $\odot$    |

Gambar 5.1 *Form Master* Partai

Berikut adalah potongan *Pseudo Code* dari *Form Master* Partai :

```
public function index(Request $request)
   {
     return response()->view('manages.master.partai.index', compact('request'), 
Response::HTTP_OK);
   }
```
Untuk selengkapnya lihat pada lampiran.

### **5.5** *Form Master* **Daerah Pemilihan DPR dan DPRD Provinsi**

Pada tampilan *form master* daerah pemilihan DPR dan DPRD Provinsi ini digunakan untuk menampilkan data *master* daerah pemilihan DPR dan DPRD Provinsi yang meliputi nama provinsi, nama dapil, dan alokasi kursi. Selain itu, terdapat juga tombol aksi untuk menambah, mengedit, maupun menghapus data *master* daerah pemilihan DPR dan DPRD Provinsi.

| مم     | Simulasi H $\in$ |      |                                                          |                  |                               | Ω | 曉 |
|--------|------------------|------|----------------------------------------------------------|------------------|-------------------------------|---|---|
| A      | Beranda          |      |                                                          |                  |                               |   |   |
| $\Box$ | <b>Aplikasi</b>  | $\,$ | <b>S</b> Provinsi Dapil DPR                              |                  |                               |   |   |
| 8      | <b>Master</b>    | $\,$ | Beranda > Master > Provinsi Dapil DPR                    |                  |                               |   |   |
| е      | Simulasi         | ×    | AKSI O                                                   |                  |                               |   |   |
|        |                  |      | DATA                                                     |                  | <b>TONG SAMPAH</b>            |   | ۰ |
|        |                  |      | Tampilkan<br>$10\,$<br>$\overline{\phantom{a}}$<br>entri |                  | Cari<br>$\tilde{\mathcal{E}}$ |   |   |
|        |                  |      | UUID                                                     | A Nama Dapil DPR | Nama Provinsi<br>Aksi<br>÷    |   |   |
|        |                  |      | e628c515-26f0-4cc7-8fea-736fcc5da386<br>Ä                | JAWA TIMUR XI    | $\odot$<br>JAWA TIMUR         |   |   |
|        |                  |      | 3f7390f7-167c-4893-b3de-bd877030f85c                     | JAWA TIMUR X     | JAWA TIMUR<br>$\odot$         |   |   |
|        |                  |      | c248552a-62fc-4547-9a02-ef6c842dc69b<br>$\bullet$        | JAWA TIMUR VIII  | $\odot$<br>JAWA TIMUR         |   |   |
|        |                  |      | 159e18bg-3gcg-4662-g276-dbc59g7d7122<br>ä                | JAWA TIMUR VII   | $\odot$<br><b>JAWA TIMUR</b>  |   |   |

Gambar 5.2 *Form Master* Daerah Pemilihan DPR dan DPRD Provinsi

Berikut adalah potongan *Pseudo Code* dari *Form Master* Daerah Pemilihan DPR dan DPRD Provinsi :

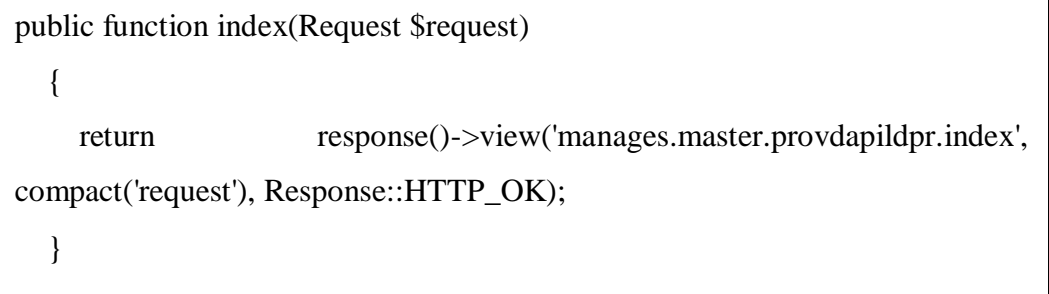

Untuk selengkapnya lihat pada lampiran.

### **5.6** *Form Master* **Daftar Calon Tetap**

Pada tampilan *form master* daftar calon tetap ini digunakan untuk menampilkan data *master* daftar calon tetap DPR, DPD, DPRD Provinsi, dan DPRD Kabupaten yang meliputi nama calon, nama partai, nama dapil, nama provinsi, dan foto calon. Selain itu, terdapat juga tombol aksi untuk menambah, mengedit, maupun menghapus data *master* daftar calon tetap.

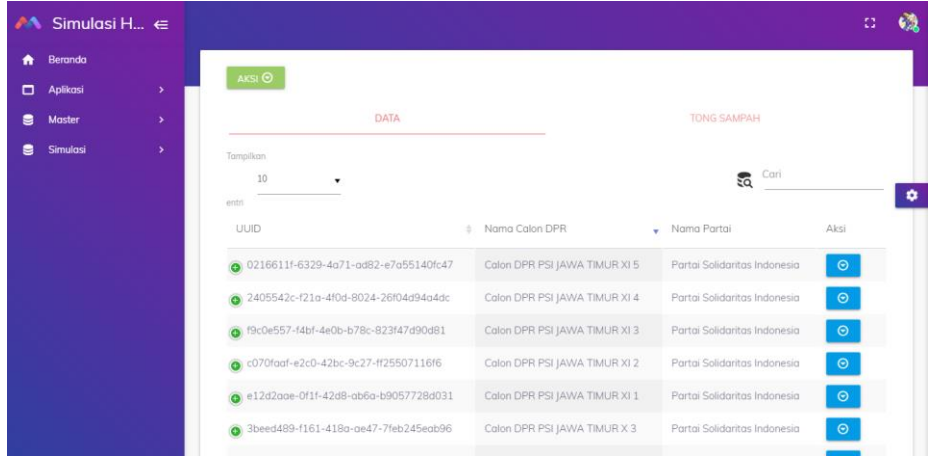

Gambar 5.3 *Form Master* Daftar Calon Tetap

Berikut adalah potongan *Pseudo Code* dari *Form Master* Daftar Calon Tetap : public function index(Request \$request) { return response()->view('manages.master.dctdpr.index', compact('request'), Response::HTTP\_OK); }

Untuk selengkapnya lihat pada lampiran.

## **5.7** *Form* **Simulasi DPR**

Pada tampilan *form* simulasi DPR ini digunakan untuk memilih data nama provinsi, dan nama daerah pemilihan.

| AA     | Simulasi H $\in$ |               |                                                                                               |                                        | $\Omega$ | G. |  |
|--------|------------------|---------------|-----------------------------------------------------------------------------------------------|----------------------------------------|----------|----|--|
| ٠      | Beranda          |               |                                                                                               |                                        |          |    |  |
| $\Box$ | Aplikasi         | $\mathcal{P}$ | <b>8 Buat Simulasi DPR Baru</b>                                                               |                                        |          |    |  |
| s      | <b>Master</b>    | $\,$          | Beranda > Simulasi > DPR > Buat Simulasi DPR Baru                                             |                                        |          |    |  |
| s      | Simulasi         | ×             | $\leftarrow$                                                                                  |                                        |          |    |  |
|        |                  |               | Nama Provinsi<br><b>JAWA TIMUR</b><br>g<br>Dopil Provinsi DPR<br>JAWA TIMUR I<br>$\mathbf{C}$ | $\cdot$<br>۰<br><b>PROSES SIMULASI</b> |          |    |  |
|        |                  |               | Copyright C Simulasi Hare Quota dan Sainte Lague 2019 - All rights reserved.                  |                                        |          |    |  |

Gambar 5.4 *Form* Simulasi DPR Pilih Menu Dapil

Berikut adalah potongan *Pseudo Code* dari *Form* Simulasi DPR Pilih Menu Dapil:

```
public function create(Request $request)
   {
     return response()->view('manages.simulasi.dpr.create', compact('request'), 
Response::HTTP_OK);
   }
```
Untuk selengkapnya lihat pada lampiran.

### **5.7.1** *Form* **Simulasi DPR** *Input* **Data Suara**

Pada tampilan *form* simulasi DPR *input* data suara ini digunakan untuk

meng*input* data suara pada masing-masing partai dan calon legislatif.

| Simulasi H $\in$<br>M                 |   |                              |                                                 |                           | Ω |   |  |  |
|---------------------------------------|---|------------------------------|-------------------------------------------------|---------------------------|---|---|--|--|
| Beranda<br>A                          |   |                              | Tabel Masukkan Suara Sah DPR Dapil JAWA TIMUR I |                           |   |   |  |  |
| <b>Aplikasi</b><br>▭<br>$\rightarrow$ |   | Kabupaten / Kota             |                                                 |                           |   |   |  |  |
| <b>Master</b><br>9<br>×.              |   | Nomor Urut Nama Partai       | Kab. Sidoarjo                                   | Kota Surabaya             |   |   |  |  |
| Simulasi<br>8<br>×.                   |   |                              |                                                 |                           |   |   |  |  |
|                                       |   | Partai Kebangkitan Bangsa    | Masukkan Suara Sah                              |                           |   | ۰ |  |  |
|                                       |   | Calon DPR PKB JAWA TIMUR I 1 | Kab Sidoa<br>34760<br>9                         | Kota Surab<br>25240<br>s, |   |   |  |  |
|                                       |   | Calon DPR PKB JAWA TIMUR I 2 | Kab Sidoa<br>41844<br>9                         | Koto Surab.<br>27228<br>9 |   |   |  |  |
|                                       | 1 | Calon DPR PKB JAWA TIMUR I 3 | Kab Sidoa<br>38239<br>9                         | Kota Surab<br>19716<br>g, |   |   |  |  |

Gambar 5.5 *Form* Simulasi DPR *Input* Data Suara

Berikut adalah potongan *Pseudo Code* dari *Form* Simulasi DPR *Input* Data Suara:

```
public function createTable(Request \text{Frequency}, \text{Build} = \text{null})
   {
     try {
                    $model =ProvDapilDpr::whereUuidProvDapilDpr($uuid)->with([
                           'kab_dapil_dpr',
                    ])->firstOrFail();
                    $partial = Partai::with('dct_dpr',
                    ]->get();
                    \text{SindexRow} = 0:
                    $indexColumn = 0;\text{Grand} = [];
                    return response()-
>view('manages.simulasi.dpr.createtable', compact('request', 'uuid', 'model', 
'partai', 'indexRow', 'indexColumn', 'rand'), Response::HTTP_OK);
             }
             catch (ModelNotFoundException $e) {
                    \deltadata = \Gamma'path' => 'manages',
                           'breadcrumb' => 'manage.simulasi.dpr.notfound',
                           'message' => 'Dapil DPR Provinsi tidak 
ditemukan',
                           'redirect' => 'app.manage.simulasi.dpr.create',
                    ];
                    return $this->notFoundResponse($request, $data);
              }
   }
```
Untuk selengkapnya lihat pada lampiran.